1.點選查閱零件(View Parts)進入

Click "Viewparts" to view the exploreded drawing parts.

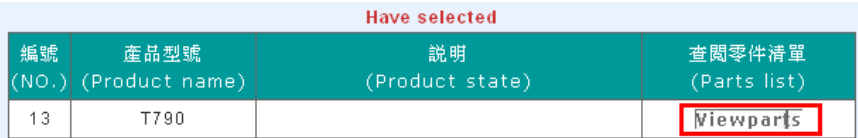

2.點選想要訂購之零件,按下確認即至清單中。

Click the parts and press Enter to confirm.

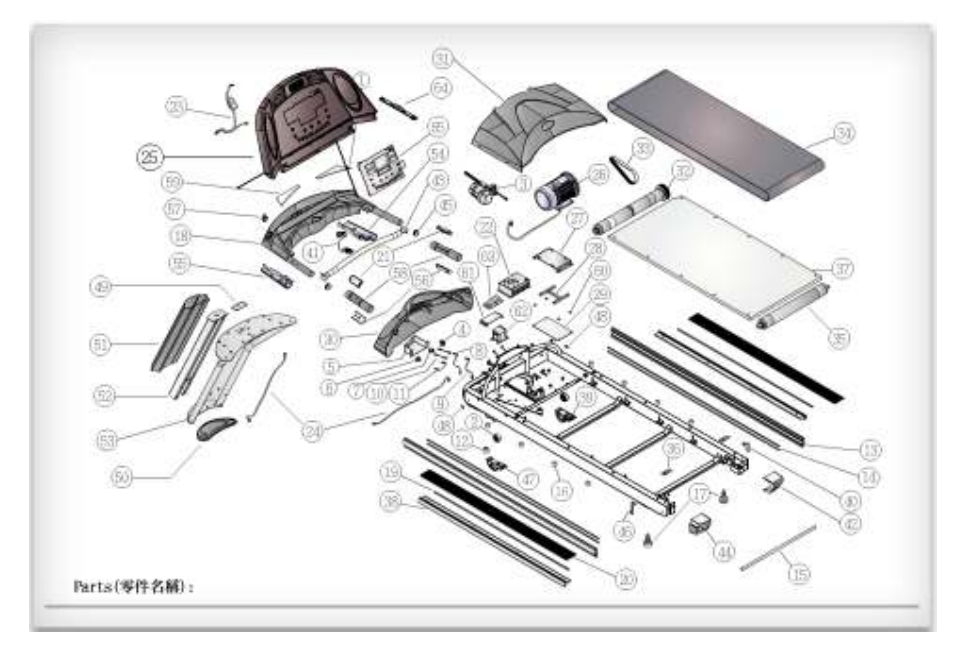

3.輸入清單中之數量、機種序號,並勾選是否在保固期限內,也可在下方輸入訂單號碼或備註,按下送出(Send) 後即完成訂購,請靜候 HealthStream Sales 與您聯絡,謝謝。<br>

Type the "quantity and serial number", click "under warranty" or not. Also can type PI# and any remarks. Please press "Send" to confirm the order. Thank you for waiting and Healthstream will contact you lately.

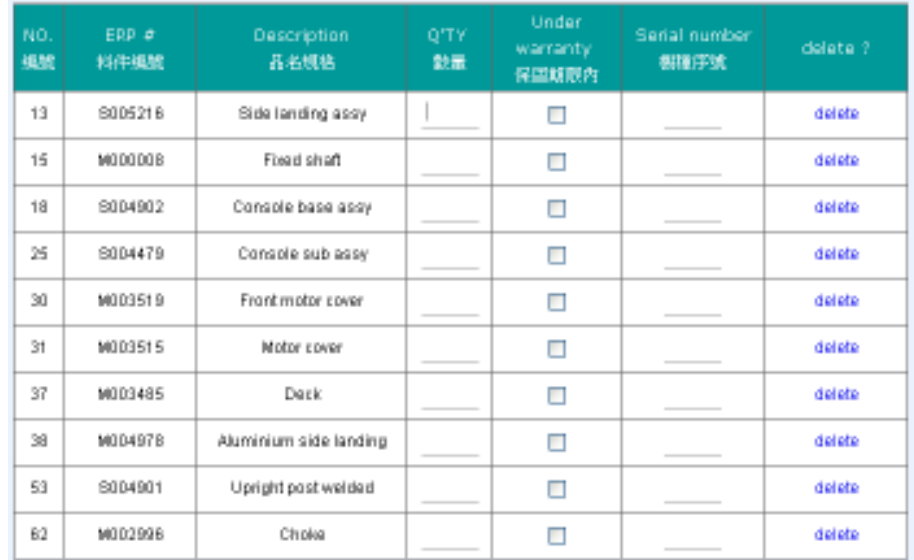

Plnumber:

Rmarks:

Reset Send

HEALTHSTREAM